# 全国高校计算机能力挑战赛组委会文件

# 2023 年第五届全国高校计算机能力挑战赛 山西选拔赛暨第二届山西省大学生计算机 能力挑战赛通知

各高校赛点、参赛选手:

2023 年第五届全国高校计算机能力挑战赛山西选拔赛暨第二届 山西省大学生计算机能力挑战赛将于 2023 年 9 月 9 日—9 月 17 日举 行,为保障竞赛顺利进行,方便各赛点及选手做好备赛工作,现将省 赛有关事宜公布如下:

# 一、时间安排

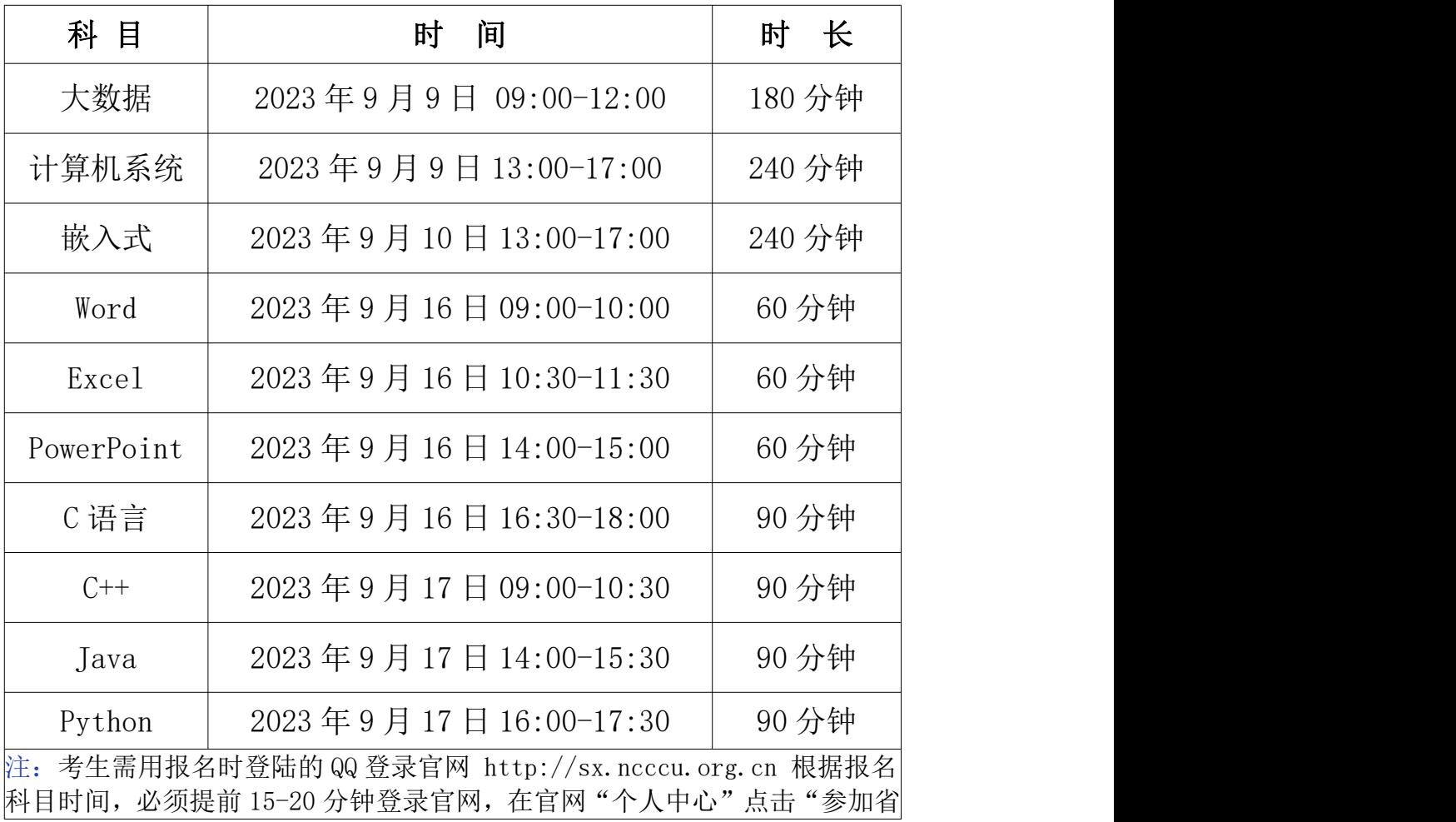

赛"。未在规定时间内参赛,视为自动弃赛,责任自负。

#### 二、竞赛内容

本次竞赛分设大数据挑战赛、Office 高级应用赛、程序设计挑 战赛、计算机系统挑战赛、嵌入式系统挑战赛 5 个赛项, 均为实时通 关型个人赛。各赛项题型与分值如下:

大数据挑战赛:题型为选择题与操作题。满分 100 分,分值分布 为:单项选择题 2 题(2 分/题)、多项选择题 1 题(2 分/题)、实 训题 7 题(共 94 分)。

Office 高级应用赛: 题型为选择题与操作题。各科目满分 100 分,分值分布为:单项选择题 40 题(1 分/题)、不定项选择题 10 题(2 分/题)、判断题 10 题(1 分/题)、操作题 1 题(30 分)。

程序设计挑战赛:题型为选择题与编程题。各科目满分 100 分, 分值分布为:单选题 15 题(3 分/题)、编程题 4 题(共 55 分)。

计算机系统挑战赛:题型为操作题。满分 100 分,分值分布为: 实训题 4 题(共 100 分)。

嵌入式系统挑战赛:题型为选择题与操作题。满分 100 分,分值 分布为:单项选择题 10 题(3 分/题)、编程题 8 题(共 70 分)。

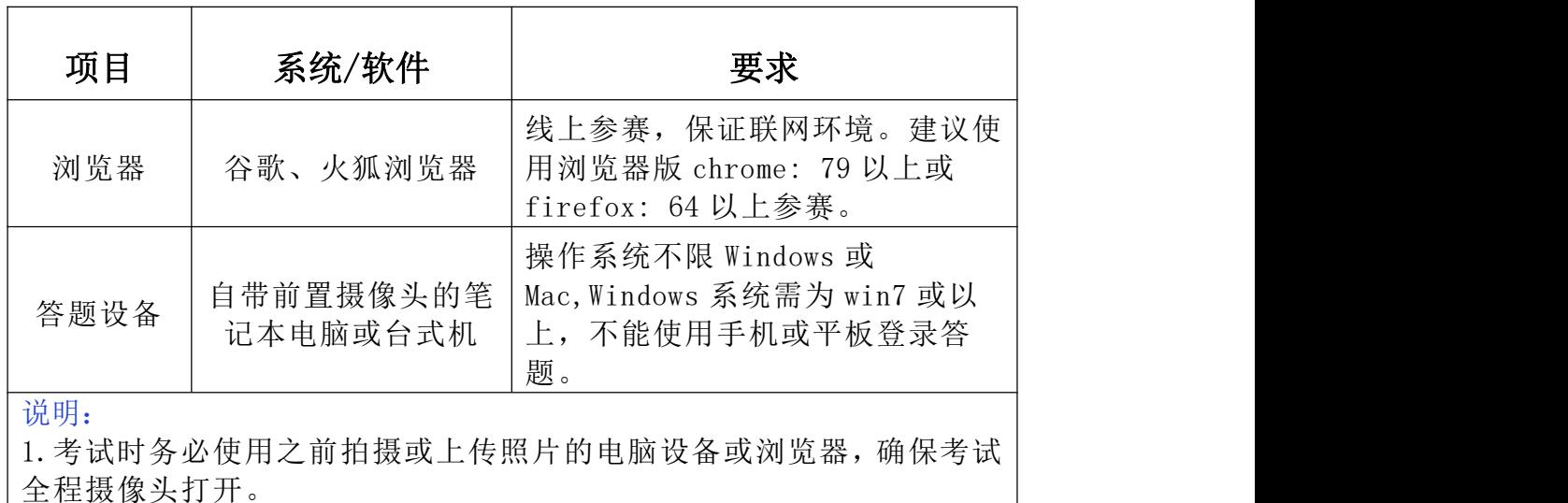

#### 三、竞赛软件要求

2.若电脑无法打开摄像头,请及时更换浏览器或电脑设备。

#### 四、比赛环境

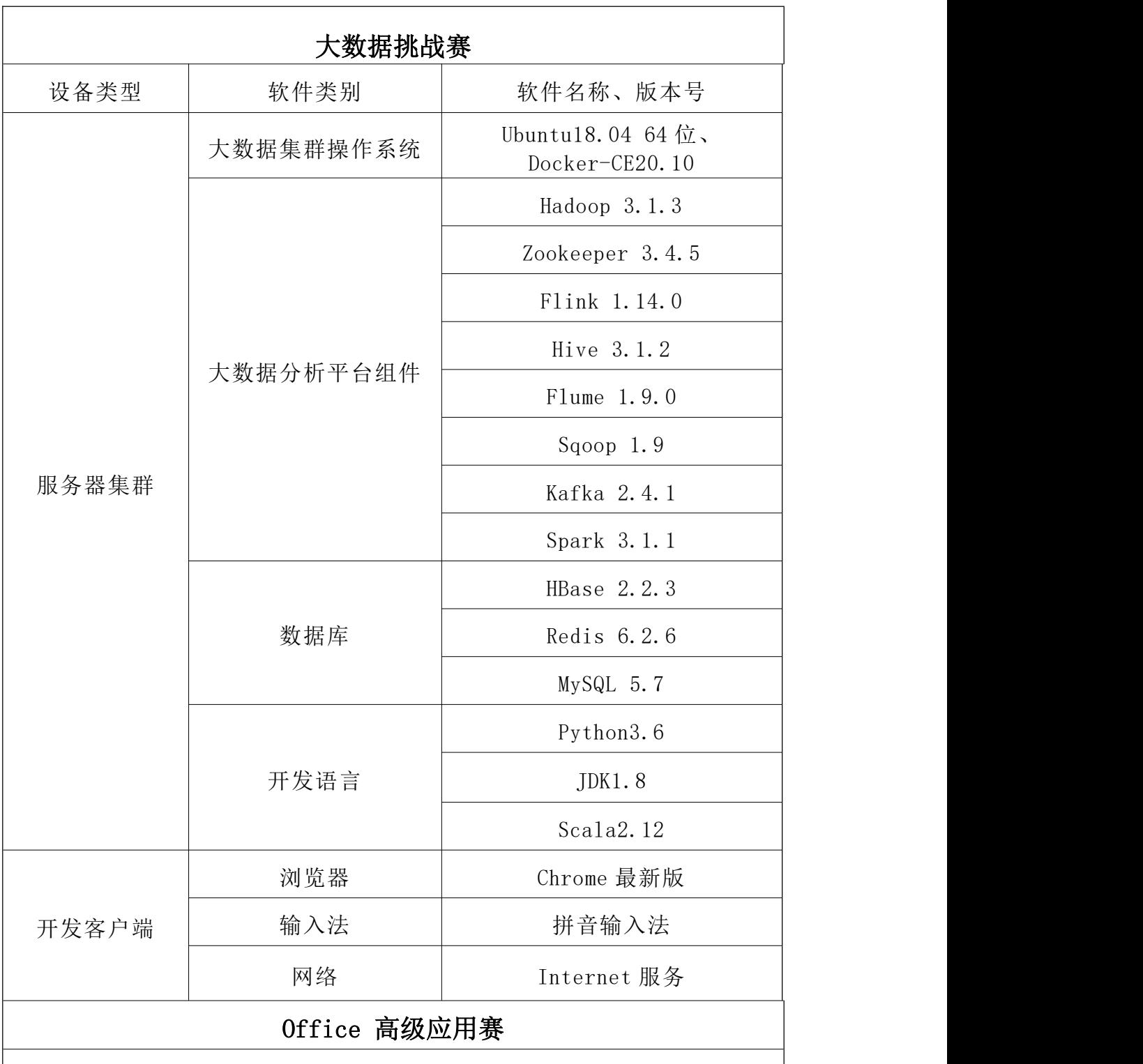

请确保本机已安装 Microsoft Office2016 及以上版本和解压软件(操作题需 要解压后才可查看文件)。

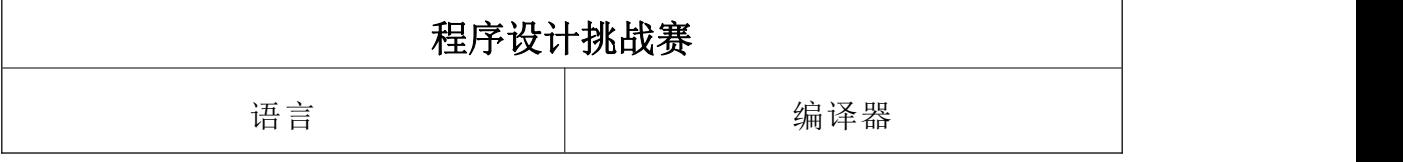

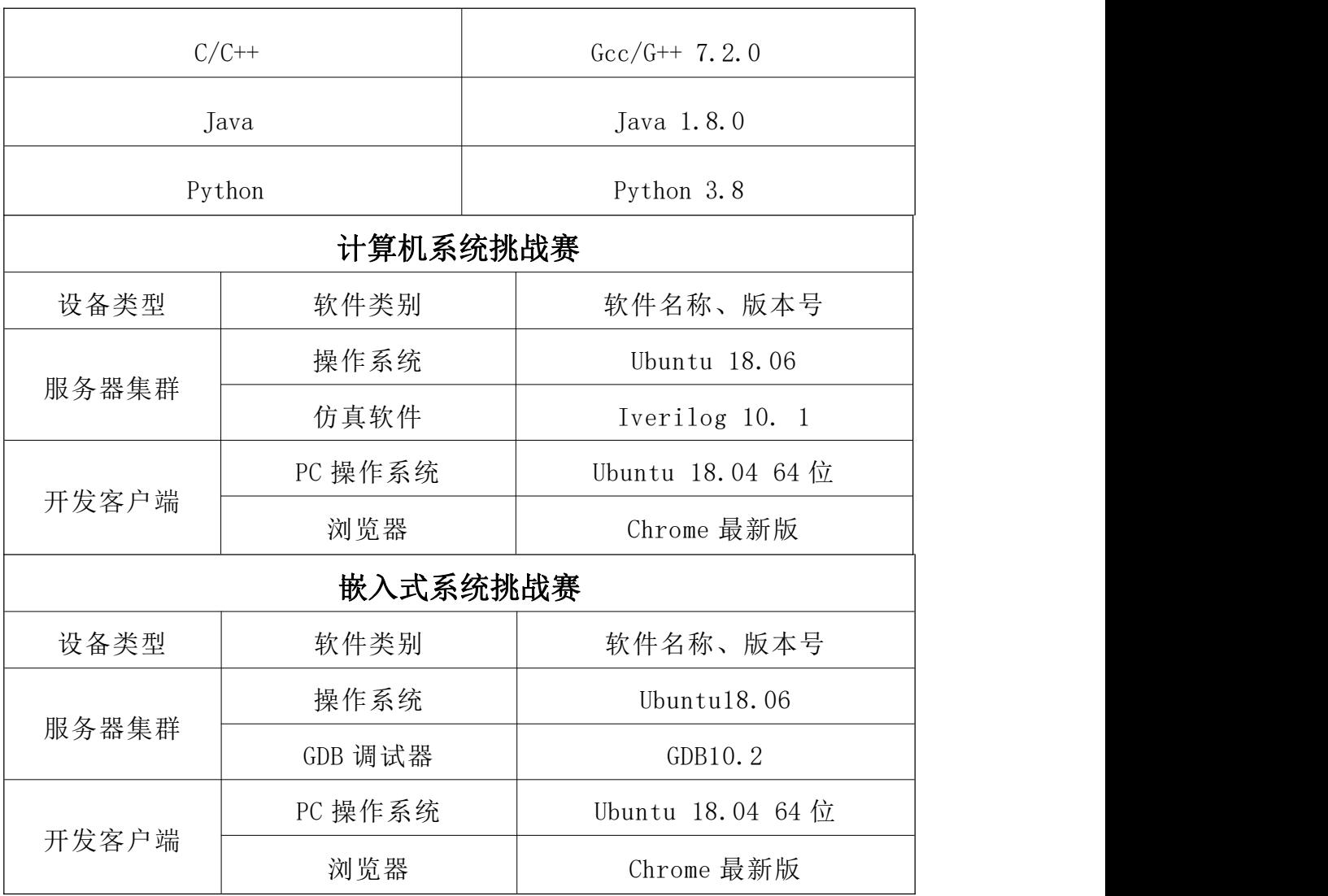

#### 五、竞赛形式

省赛分为线上比赛和线下集中统考两种形式。

1、线上比赛:不限比赛场地,参赛选手可根据自身情况在封闭 无他人的教室、宿舍、家中等处进行。

2、线下集中统考:需要院校负责老师提供线下机房或教室供考 生集中参赛。组织线下集中统考的负责老师,请于 2023 年 9 月 8 日 上午 10 点前联系王老师:16601164190(同微信)提供线下考生名单, 若考生未收到本校老师通知线下集中统考,均默认为线上参赛。

### 六、各赛项线下集中统考和线上人像认证及考试流程

1、赛项:Office 高级应用赛( Word、Excel 和 PowerPoint)

(1)线下集中统考:登录官网 http://sx.ncccu.org.cn -"个

人中心"-"参加省赛"即可参赛。

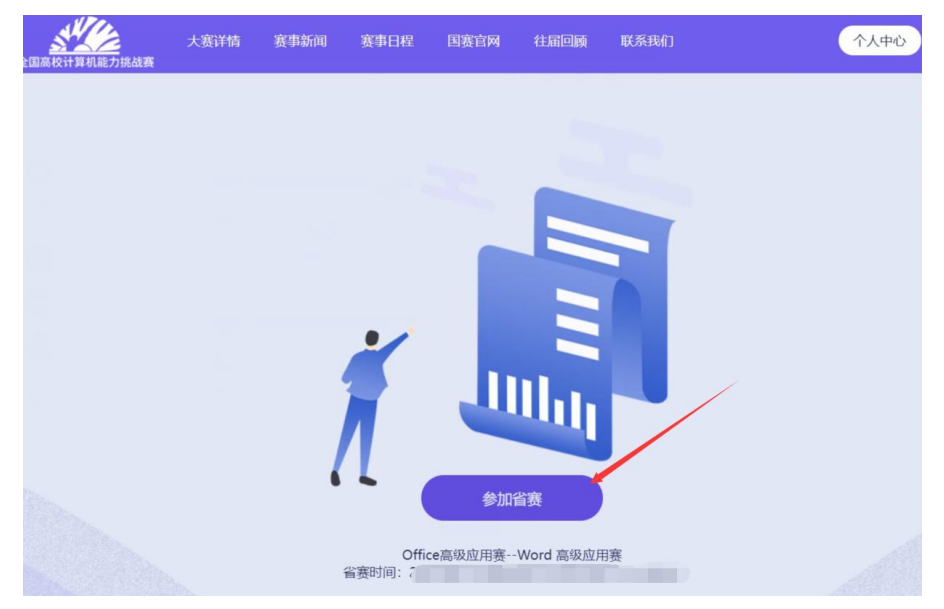

(2)线上比赛:身份验证+考试流程操作步骤如下:

步骤一:登录官网 http://sx.ncccu.org.cn -"个人中心"-"参 加省赛"点击相应科目进行"人像录入"。用电脑摄像头拍摄一张本 人清晰照片并上传(如下图参考)。

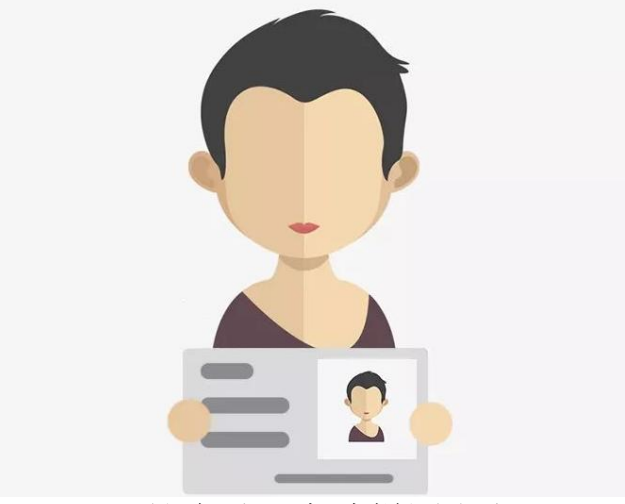

(手持身份证高清样图参考)

步骤二:开考时间开始后,点击"参加省赛"即可进入考试页面 参赛。

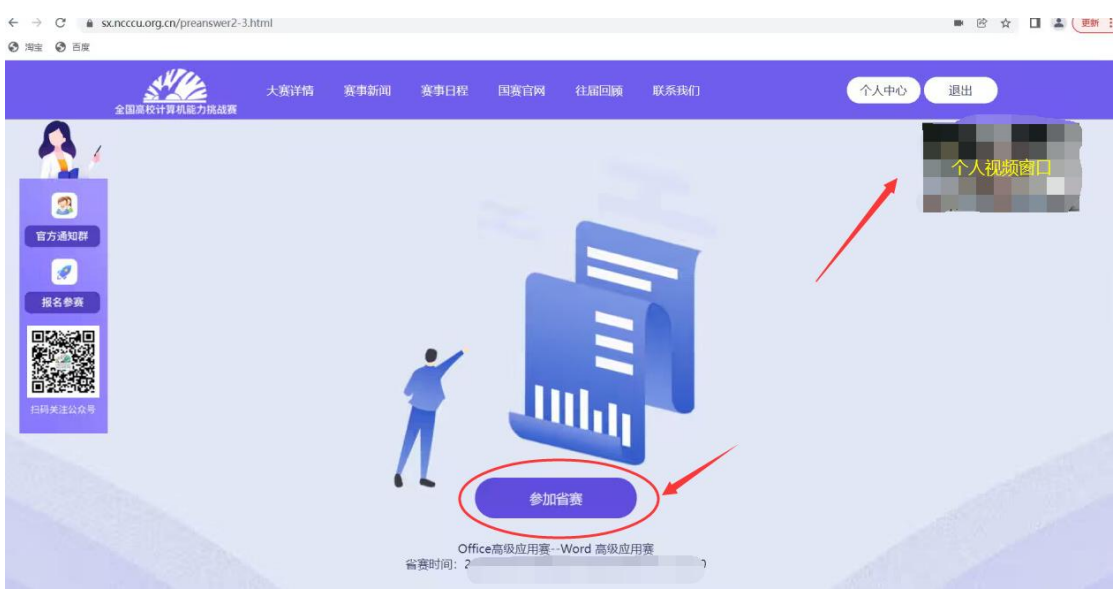

2、赛项:大数据挑战赛、程序设计挑战赛(C 语言、C++、Java、 Python)、计算机系统挑战赛、嵌入式系统挑战赛

(1)线下集中统考:登录官网 http://sx.ncccu.org.cn -"个人 中心"-"参加省赛"点击相应科目选择"线下"试卷即可。

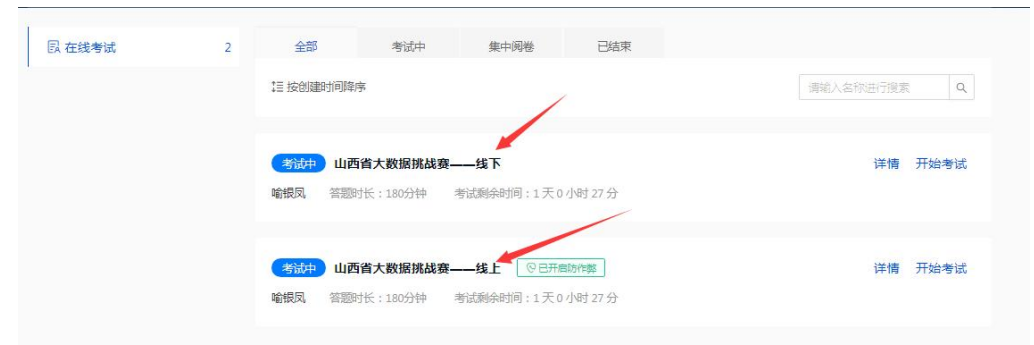

(2)线上比赛:身份验证及考试流程操作步骤如下:

步骤一:登录官网 http://sx.ncccu.org.cn -"个人中心"-"参 加省赛"点击相应科目。

步骤二:点击参赛科目后点击右上角个人头像选择"账号管理" -"上传证件照"上传高清证件照(如下图)后,点击"保存"按钮。

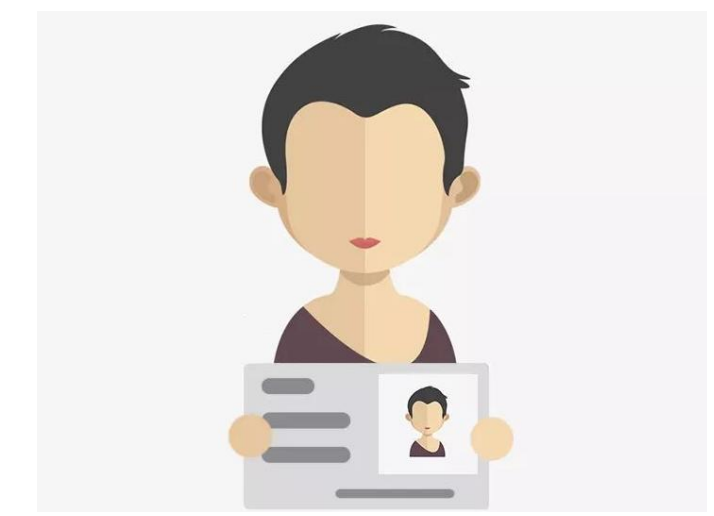

# (手持身份证高清样图参考)

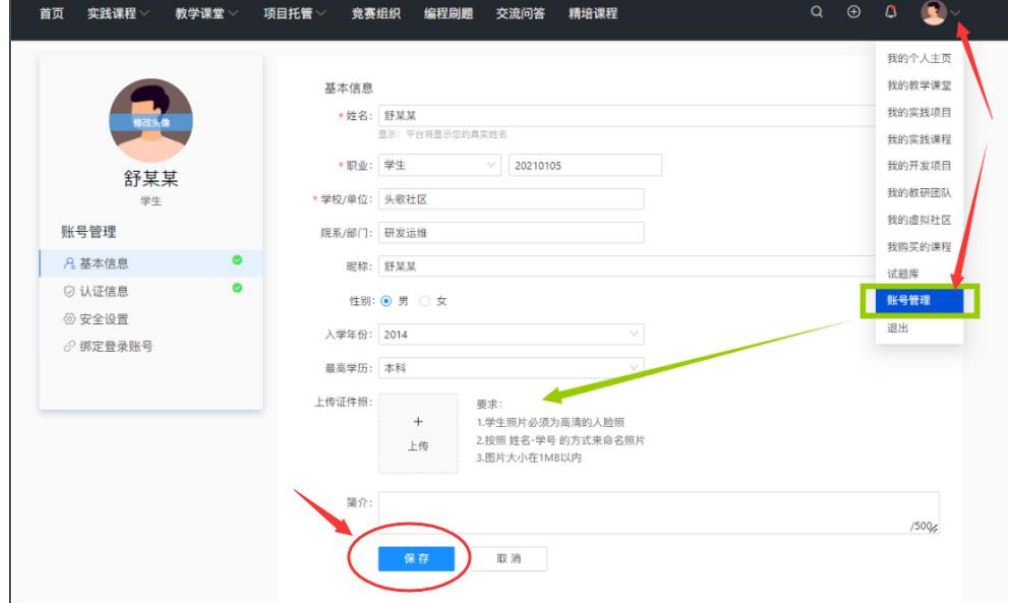

步骤三:开考时间开始后,学生在参赛课堂—"在线考试"选择 "线上"试卷点击"开始考试"。

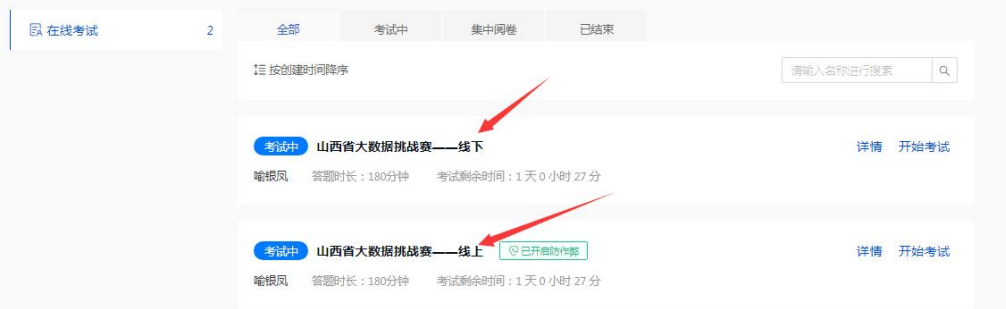

步骤四: 按照页面提示勾选"我已阅读"后点击"进入考试"跳 转验证身份页面。

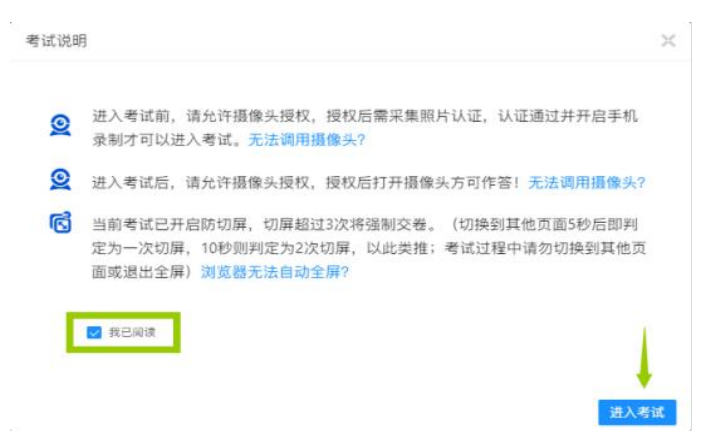

步骤五:选择"允许"使用摄像头,点击"开始采集",若通过 身份核验则直接进入考试。

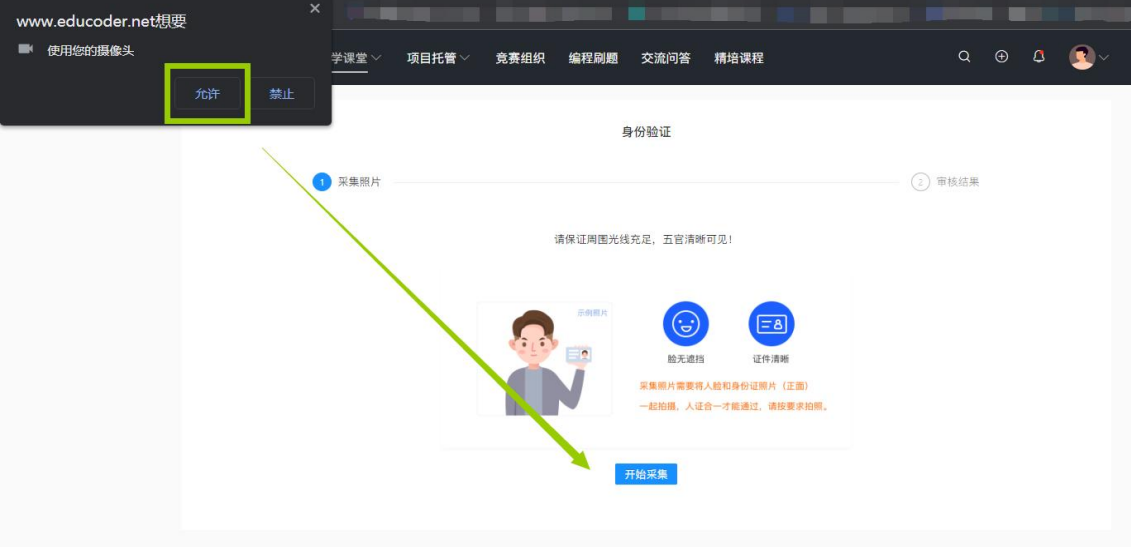

请保证周围光线充足,五官清晰可见!

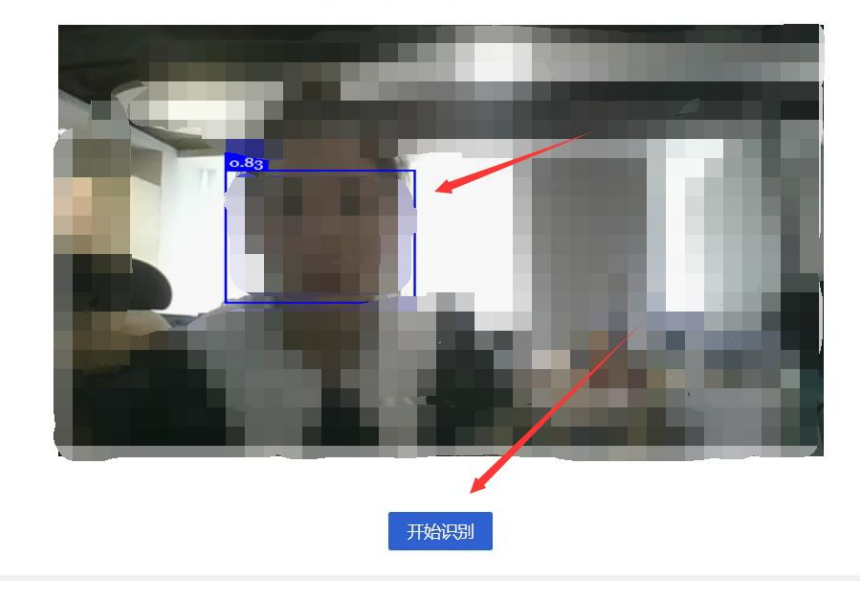

说明:

1.必须点击头像处上传个人照片,不上传照片或非本人此页面无法采 集成功。

2.若身份验证时未通过机器审核,可选择"人工审核",审核人员会 尽快根据上传照片和摄像头拍照进行比对,如照片匹配则通过审核。

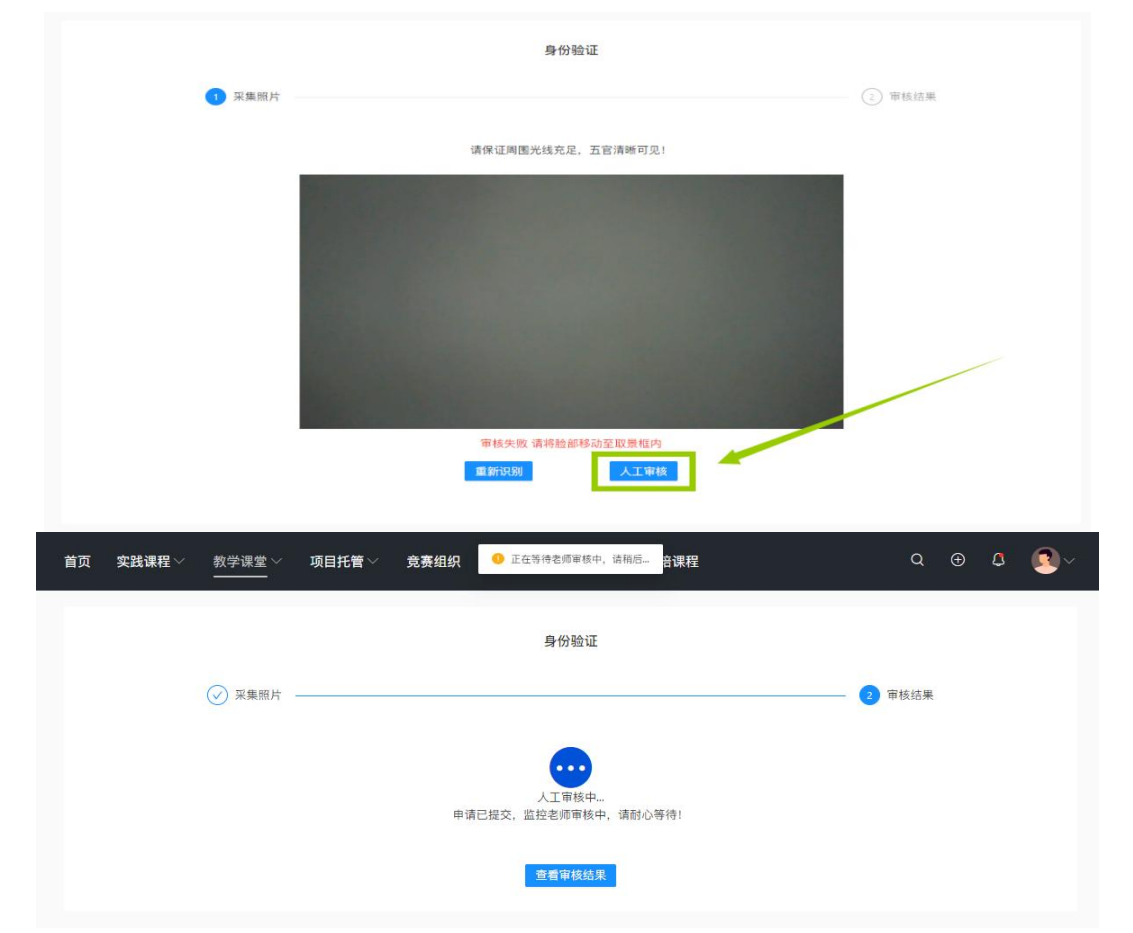

步骤六:身份验证审核,点击"开始考试"按钮,进入考试界面, 答完题点击右上角"交卷"按钮即可完成交卷。

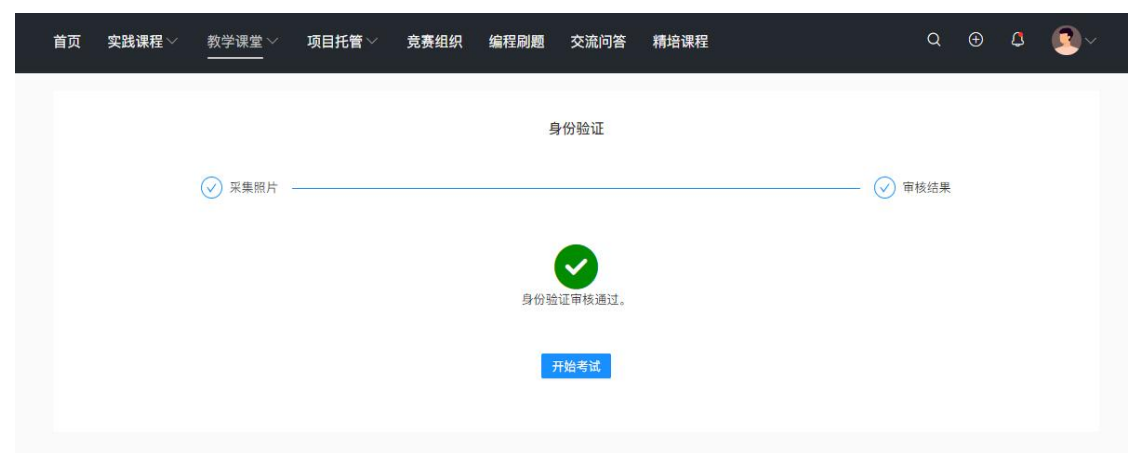

#### 七、考试注意事项

1、省赛线上赛采用智慧监考形式,学生需在报名赛项开考前任 意时间提前上传高清手持证件照照片人像认证,照片用于开考时核验 身份,未上传照片的考生无法进入省赛答题页面参赛。线下集中统考 的考生考前无需上传照片,按照比赛时间,登录官网参赛即可。(若 考生未收到本校老师通知线下集中统考,均默认为线上参赛。)

2、根据报名科目时间,须提前 15-20 分钟登录官网,进入"个 人中心"点击"参加省赛"。

3、线上参赛必须使用带有摄像头的电脑参赛,并确保设备电源 和网络正常。参加 Office 高级应用赛的考生请确保本机已安装 Microsoft Office2016 及以上版本和解压软件(操作题需要解压后 才可查看文件)。

4、线上参赛的考生请选择相对独立、安静的场所。开考后,个 人电脑屏幕上会出现个人监考视频窗口,需确保人像清晰出现在视频 框内。

5、省赛全程随机采集动态视频和照片信息,验证镜头前的参赛 选手为真人、本人,若核实并非真人、本人,则记为违反省赛规则, 取消省赛资格。

6、如遇到网络卡顿,请刷新页面或关掉浏览器,重新打开官网 重新进入比赛即可。

10